## **PUZLE DE ARRASTRE**

Puzle cuyo objetivo es armar la imagen en la plantilla de la izquierda de la escena, arrastrando las piezas que se encuentran a la derecha.

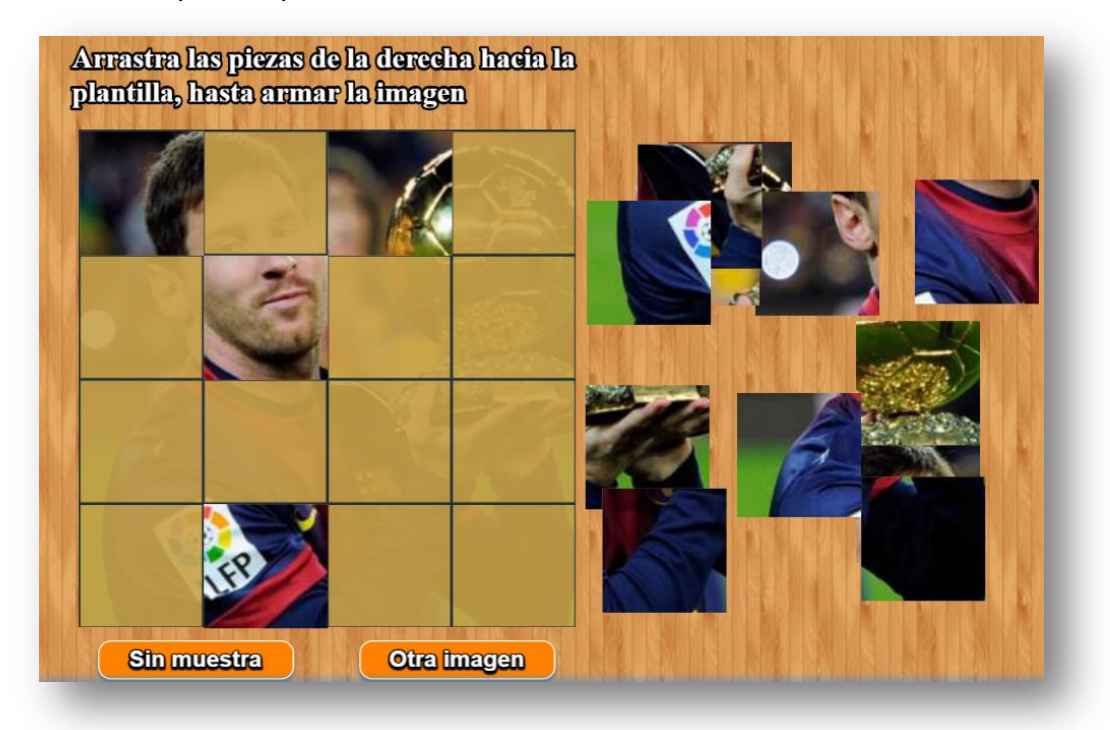

El puzle permite hasta 20 imágenes con un tamaño no inferior a 400x400 pixeles. Su modificación es bastante simple:

**Archivo indexb.html**. Sólo hay que modificar dos <script>, en el primero va el número de imágenes y, en el segundo, los nombres de dichas imágenes.

```
Example 1: Example 2: Example 2: Example 2: Example 2: Example 2: Example 2: Example 2: Example 2: Example 2:
'Escribe el número de imágenes'
\overline{4}-</script>
Kscript type="descartes/vectorFile" id="textos/nombres.txt">
 'Escribe el nombre de las imágenes'
 'Cristiano Ronaldo'
 'Lionel Messi'
 'James Rodríquez'
 'Antoine Griezmann'
-</script>
```
**Carpeta de imágenes.** Las imágenes deben estar en formato png y nombradas como img1.png, img2.png, etcétera. Su tamaño no debe ser inferior a 400x400 pixeles. Las imágenes del ejemplo tienen tamaños de 620x430 para las dos primeras, y 400x400 para las dos últimas. Pese a que la plantilla permite imágenes de tamaño superior, no debemos excedernos en tamaño, pues la plantilla está diseñada para recortar la imagen y ajustarla a 400x400 pixeles.

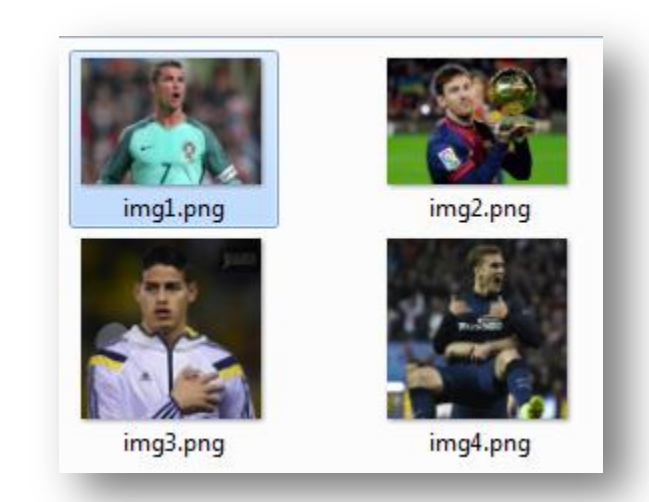